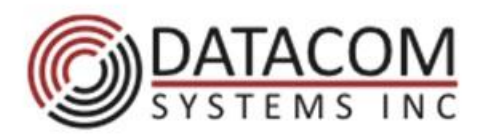

9 Adler Drive East Syracuse, NY 13057

t: +1 315 463 1585 f: +1 315 463 9557

www.datacomsystems.com

## **How to Set up Load Balancing on a VERSAStream**

**Background Case:** There are a group of monitors to observe traffic from a high speed tapped link. The amount of traffic coming from the link is greater than any of the individual monitors can monitor. All of the traffic on the tapped link needs to be monitored by a set of Intrusion Detection Systems (IDS).

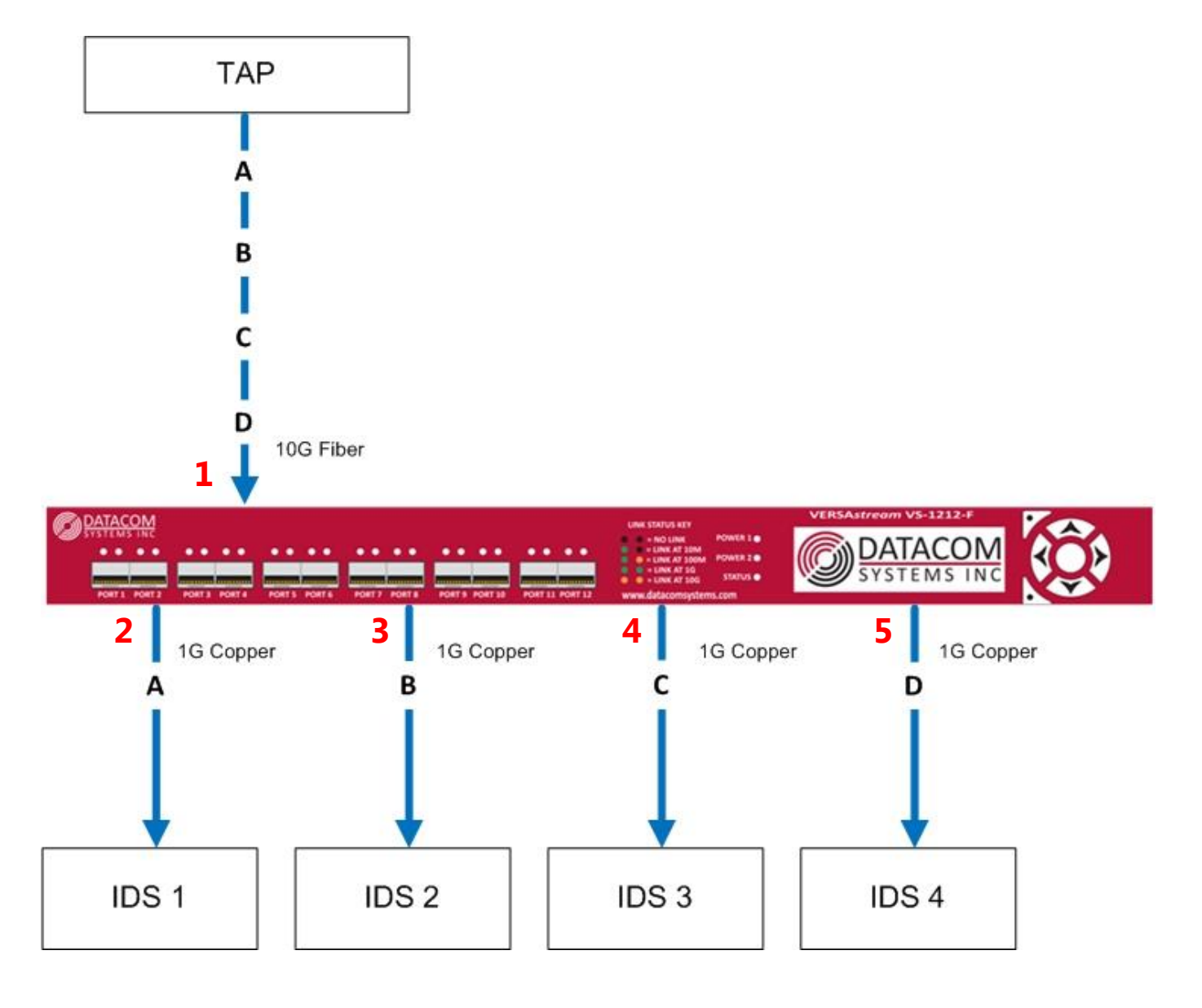

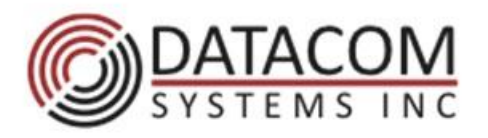

9 Adler Drive East Syracuse, NY 13057

t: +1 315 463 1585 f: +1 315 463 9557

www.datacomsystems.com

- 1. To set up the above configuration on a VERSAstream, the first step is to install the correct SFP types to connect to the devices on either end.
- 2. The next step is to configure the ports on the device to match the speed of the devices connected to them (For example, choosing between Auto-Negotiation copper or manually set speed).

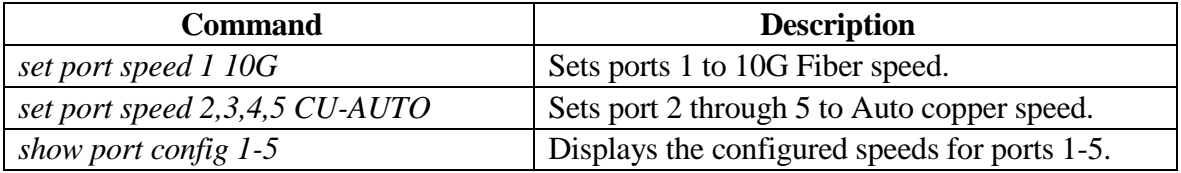

3. A port group must be created consisting of the 4 ports that are connected to the Intrusion Detection Systems (IDS).

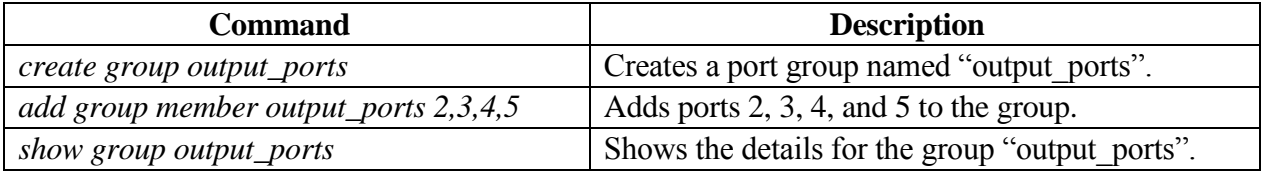

4. A load balancing configuration must be created to load balance traffic from the Tapped link to the 4 IDSs.

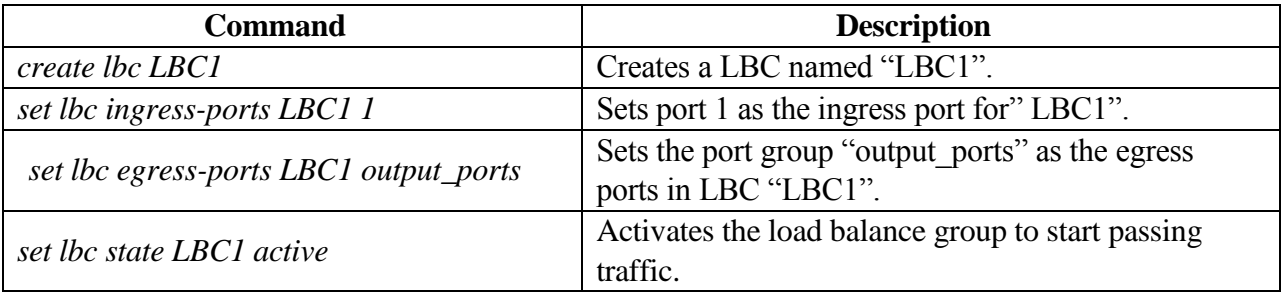

**Result:** Traffic from the Tapped link will now be load balanced to the 4 IDSs. The 1G monitoring devices are able to share the traffic coming in from the 10G link. This allows them to not become oversubscribed with traffic.